# **INTERACTIVE MIXED REALITY SYSTEM MENGGUNAKAN PEPPER GHOST SYSTEM DAN KENDALI GERAKAN TANGAN BERBASIS KINECT**

**Aristyo Pramana<sup>1</sup> , Eriq Muh. Adams Jonemaro<sup>2</sup> , Wibisono Sukmo Wardhono<sup>3</sup>** 1,2,3Teknik Informatika, Fakultas Ilmu Komputer, Universitas Brawijaya Email: <sup>1</sup>aristyopramana@gmail.com, <sup>2</sup>eriq.adams@ub.ac.id, <sup>3</sup>wibiwardhono@ub.ac.id

### **Abstrak**

Teknologi mixed reality akan membuat interaksi antara user dan aplikasi terasa nyata. Teknologi ini adalah perpaduan antara dunia maya (virtual world) dan dunia nyata (real world), sehingga diharapkan pengguna akan dapat memahami terhadap informasi yang diberikan. Salah satu penggunaan teknologi mixed reality adalah penggunaan pepper ghost. Pepper ghost adalah salah satu teknologi yang bertujuan untuk menciptakan sebuah objek holografik yang interaktif. Disamping penggunaan teknologi mixed reality, terdapat suatu teknologi interaktif, yakni Kinect. Kinect menjadi alat kontrol utama dimana user sudah tidak menggunakan perangkat konvensional pada umumnya (keyboard, mouse, dan sebagainya). Dengan menggunakan kinect, user hanya menggunakan bahasa tubuh yang nantinya akan diterjemahkan menjadai sebuah perintah tertentu pada aplikasi.

**Kata kunci**: *mixed reality, kinect, pepper's ghost*

#### **Abstract**

*Mixed reality technology will make the interaction between the user and the application feels real. This technology is a combination of virtual world (virtual world) and the real world (real world), so hopefully users will be able to understand the information provided. One use of mixed reality technology is the use of ghost pepper. Ghost pepper is one technology that aims to create an interactive holographic object. Besides the use of mixed reality technology, there is an interactive technology, the Kinect. Kinect becomes the primary control device where the user is not using the conventional devices in general (keyboard, mouse, and so on). By using kinect, the user only use body language that will eventually be translated menjadai a certain order on the application.*

**Keywords**: *mixed reality, kinect, pepper's ghost*

### **1. PENDAHULUAN**

Teknologi *mixed reality* akan membuat interaksi antara user dan aplikasi terasa nyata (Young, 2015). Teknologi ini adalah perpaduan antara dunia maya (virtual world) dan dunia nyata (*real world*), sehingga diharapkan pengguna akan dapat memahami terhadap informasi yang diberikan (Martono, 2011).

Salah satu penggunaan teknologi *mixed reality*  adalah penggunaan *pepper ghost. Pepper ghost*  adalah salah satu teknologi yang bertujuan untuk menciptakan sebuah objek holografik yang interaktif (Elmorshidy, 2010). Untuk mengetahui proyeksi dari sebuah objek holografik, pertama harus diketahui apa itu objek holografik. Objek holografik adalah sebuah metode yang menggunakan rekaman pola cahaya. Pola-pola yang dihasilkan menjadi sebuah gambar tiga dimensi. Gambar tiga dimensi itulah yang kemudian disebut dengan objek holografik (Elmorshidy, 2010).

Disamping penggunaan teknologi *mixed reality,*  terdapat suatu teknologi interaktif, yakni Kinect*.*  Kinect menjadi alat kontrol utama dimana user sudah tidak menggunakan perangkat konvensional pada umumnya (keyboard, mouse, dan sebagainya). Dengan menggunakan kinect, user hanya

menggunakan bahasa tubuh yang nantinya akan diterjemahkan menjadai sebuah perintah tertentu pada aplikasi (Hendrawan, 2015).

#### **2. PEPPER GHOST**

Teknologi proyeksi tiga dimensi (3D) yang didasarkan pada teknik ilusi atau bayangan disebut *Pepper ghost.* Pertama kali digunakan pada teater Victorian di London pada tahun 1860-an (Elmorshidy,2010). Dengan menggunakan *Pepper ghost,* dihasilkan sebuah proyeksi dari gambar visual dua dimensi (2D). Ini merupakan perkembangan teknolgi komputer dan komputer grafis yang dapat menghasilkan gambar 3D yang lebih praktis dan interaktif (Elmorshidy, 2010).

Berbagai bidang memiliki potensi menggunakan teknik ilusi dari *pepper ghost* dalam membantu sistem mereka. Bahkan ada dari berbagai bidang tersebut saling berlomba-lomba dalam menarik para *audients-*nya dengan menggunakan teknik ini. Bidang-bidang tersebut antara lain periklanan, diagnosa medis, simulasi penerbangan, simulasi militer, pendidikan, animasi, hiburan, robotika, dan lain sebagainya (Elmorshidy,2010). Misalkan pada dunia medis, ilustrasi medis konseptual menggunakan aplikasi Tres3D yang menghasilkan 2 **Jurnal Pengembangan Teknologi Informasi dan Ilmu Komputer (J-PTIIK)**, Vol. 1, No. 1, Januari 2017, hlm. 01- 05

ilustrasi medis resolusi tinggi, anatomi manusia, serta grafis kesehatan.

# **3. AUGMENTED REALITY**

Teknologi proyeksi tiga dimensi (3D) yang didasarkan pada teknik ilusi atau bayangan disebut *Pepper ghost.* Pertama kali digunakan pada teater Victorian di London pada tahun 1860-an (Elmorshidy,2010). Dengan menggunakan *Pepper ghost,* dihasilkan sebuah proyeksi dari gambar visual dua dimensi (2D). Ini merupakan perkembangan teknolgi komputer dan komputer grafis yang dapat menghasilkan gambar 3D yang lebih praktis dan interaktif (Elmorshidy, 2010).

Berbagai bidang memiliki potensi menggunakan teknik ilusi dari *pepper ghost* dalam membantu sistem mereka. Bahkan ada dari berbagai bidang tersebut saling berlomba-lomba dalam menarik para *audients-*nya dengan menggunakan teknik ini. Bidang-bidang tersebut antara lain periklanan, diagnosa medis, simulasi penerbangan, simulasi militer, pendidikan, animasi, hiburan, robotika, dan lain sebagainya (Elmorshidy,2010). Misalkan pada dunia medis, ilustrasi medis konseptual menggunakan aplikasi Tres3D yang menghasilkan ilustrasi medis resolusi tinggi, anatomi manusia, serta grafis kesehatan.

Augmented reality (AR) sudah diadakan pada akhir 1990. Beberapa pertemuan sudah menggunakan AR, yakni International Workshop and Symposium dan Designing Augmented Reality Environtments Workshop Sedangkan pada 1960, Sutherland's Work sudah mengenalkan 3D graphics dengan menggunakan HMD (*Head Mounted Display*) (Shaheen, 2001).

# **4. KINECT AND KINECT SDK**

Kinect adalah perangkat yang diproduksi oleh *Microsoft* yang awalnya untuk game Xbox 360. Disini perangkat ini memperkenalkan teknologi *motion gaming* dimana pemain atau user dapat berinteraksi dengan game tanpa harus menggunakan *game controller* atau perangkat komputer pada umumnya secara langsung. Interaksi tersebut sangat interaktif dimana pemain atau user cukup hanya menggunakan gerakan tangan atau gerakan tubuh lainnya (Metcalf, 2009). Perangkat-perangkat yang ada pada kinect meliputi kamera RGB, *dept sensor, motorized tilt,* dan *multi-array microphone.* Dari perangkat-perangkat tersebut, *depth sensor* lah yang paling berperan dalam *motion gaming.* Fungsinya adalah untuk mendapatkan video dalam kondisi tiga dimensi dalam kondisi menyesuaikan sumber cahaya yang ada disekitarnya

Kinect membutuhkan SDK untuk dapat menggunakan sensor kinect. Kinect untuk *windows*  SDK dilengkapi dengan fitur *driver* untuk aliran sensor dan pelacakan gerak manusia. Salah satu fitur Kinect SDK yang digunakan dalam desain aplikasi

ini adalah *Skeletal Tracking. Skeletal tracking*  merupakan fitur yang memungkinkan sensor kinect dapat mendeteksi titik sendi utama pada tubuh manusia. Pendeteksian tersebut diawali dari *depth sensor* yang menangkap objek di depannya berdasarkan *depth* atau jarak. Gambar yang telah ditangkap akan dibandingkan dengan menggunakan data hasil *training* oleh pengembang Kinect (Aron, 2011). Pengembang Kinect menggunakan 100.000 *frame* gambar objek manusia dengan posisi yang berbeda-beda (Aron, 2011). Setelah titik sendi utama terdeteksi, titik tersebut akan dihubungkan menjadi sebuah kerangka yang akan dibaca oleh Kinect SDK.

# **5. MOTION TRACKING**

*Motion tracking* adalah penangkapan gerakan yang diolah dari urutan *image* dari sebuah objek yang telah dikenali sebelumnya oleh sensor. Dalam tugas akhir ini, terlebih dahulu sensor mendeteksi atau mengenal objek berupa bagian tubuh manusia yang kemudian dapat diamati pergerakannya. Tentunya pergerakan tersebut hanya terfokuskan pada objek itu sendiri. Ketika pergerakan tersebut sudah ditangkap, akan diterjemahkan menjadi suatu perintah tertentu pada aplikasi.

# **6. METODE**

Implementasi aplikasi ini dilakukan dengan menggunakan bahasa pemrograman C# dan menggunakan *game engine* Unity dan mono develop sebagai *software development kit* (SDK). Hasil dari implementasi meliputi pemilihan teknologi dan platform, pseudocode, dan pembuatan *prototyping*.

Pengujian dilakukan menggunakan pengujian *Blackbox,* yaitu merupakan pengujian tanpa memperhatikan *source code* untuk memastikan apakah fitur pada aplikasi telah terimplementasi dengan baik, baik dari segi *gameplay* maupun dari segi Kinect

Scene yang digunakan terdiri dari tiga, antara lain:

# • **Scene Utama**

Scene utama ini diimplementasikan sebagai tampilan yang menjadi pusat dari scene flow. Dimana seluruh scene terhubung dengan scene utama ini. Terdiri dari 5 lokasi bersejarah yang berada di kota Malang. User akan memilih salah satu lokasi tersebut menggunakan cursor yang mana inputnya melalui gerakan tangan. Dalam pemilihan, setiap objek tersebut merupakan tombol *(button)*  untuk menuju scene penjelasan. Cara mengakses tombol tersebut bukan dengan *click* seperti menggunakan *mouse*, namun dengan cara meletakkan cursor diatas tombol tersebut.

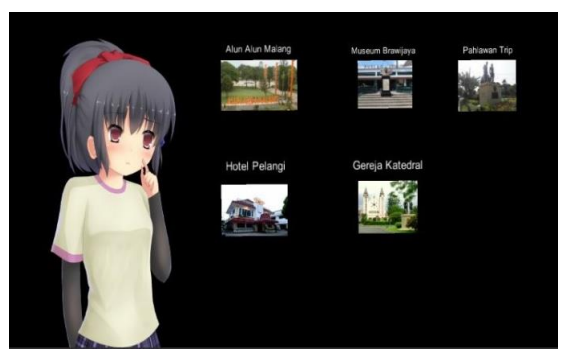

**Gambar 1** Scene Utama

#### • **Scene Penjelasan**

Scene penjelasan diimplementasikan sebagai scene yang di dalamnya terdapat foto, deskripsi lokasi, beserta dua tombol navigasi, yakni *"back"*  dan *"image".* Foto merupakan *preview* dari lokasi yang diinginkan. Memberikan kejelasan terhadap tempat yang dipilih sehingga user dapat mengetahui keadaan lokasi yang sebenarnya. Selain itu juga terdapat deskripsi singkat di bawah foto yang menjelaskan nilai sejarah yang tedapat pada lokasi tersebut.

Deskripsi yang di berikan hanyalah deskripsi singkat yang dapat dibaca oleh user. Namun disamping membaca deskripsi singkat, user juga dapat mendengarkan deskripsi lengkap melalui karakter yang berbicara di sisi kanan scene. Dengan begitu user tidak perlu lagi bosan membaca banyak kalimat yang tentunya akan membuat cepat jenuh bagi sebagian golongan.

Tombol navigasi terdiri dari tombol "*back"* dan *"image".* Tombol *"back"* berfungsi sebagai navigasi menuju scene sebelumnya yakni scene utama. Sedangkan tombol *"image"* merupakan navigasi menuju scene selanjutnya yakni scene gambar.

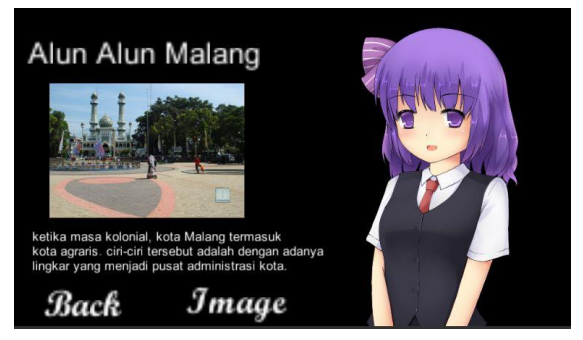

**Gambar 2** Scene Penjelasan

#### • **Scene Gambar**

Scene gambar diimplementasikan sebagai scene yang berisikan berbagai foto yang berhubungan dengan lokasi yang dipilih oleh user. Masing-masing lokasi memiliki 3 foto yang akan ditampilkan pada scene gambar ini. Selain beberapa foto lokasi, juga terdapat satu tombol navigasi yaitu tombol *"back".* 

Tombol ini berfungsi sebagai navigasi menuju scene sebelumnya, yaitu scene penjelasan.

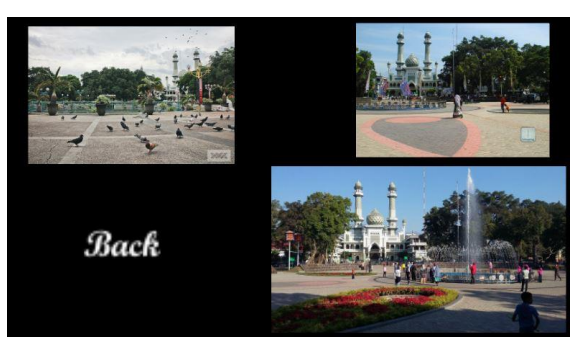

**Gambar 3** Scene Gambar

#### • **Blank Scene / Loading Scene**

Scene ini merupakan scene tambahan yang khusus yang digunakan untuk dimasukkan semua *source code*. *Source code* mulai dari kinect hingga pergantian scene. *Source code* kinect berisikan semua perintah mulai dari pembacaan rangka *(skeletal)* hingga menerjemahkan menjadi bentuk gerakan pada cursor. Selanjutnya adalah *source code*  pergantian scene. Dalam *source code* ini berisikan perintah-perintah pembacaan semua tombol oleh cursor untuk digunakan sebagai navigasi menuju ke scene selanjutnya. Dan yang berikutnya adalah *source code* "Don't Destroy", yang berfungsi sebagai perintah khusus untuk terus menjalankan objek dalam aplikasi yang sudah diisi oleh *source code* yang telah disebutkan sebelumnya. Hal itu bertujuan supaya dalam setiap perpindahan scene, tidak perlu lagi pemberian *source code* di setiap objek dalam aplikasi.

### **7. HASIL DAN PEMBAHASAN**

Status perangkat di sini harus dalam kondisi "Valid". Apabila perangkat tidak dalam kondisi valid, maka pengujian perangkat masih memerlukan tindakan atas ketersediaan perangkat yang siap digunakan. Hal tersebut dikarenakan dalam mengembangkan sistem, antara perangkat satu dengan yang lain harus tersedia dan berfungsi dengan baik.

| No.            | Scene Aplikasi                                | <b>Status</b> |
|----------------|-----------------------------------------------|---------------|
| 1              | Tampilan Scene Utama                          | Valid         |
| $\overline{2}$ | Tampilan Scene Penjelasan<br>Alun-Alun Malang | Valid         |
| 3              | Tampilan Scene Penjelasan<br>Museum Brawijaya | Valid         |
| 4              | Tampilan Scene Penjelasan<br>Pahlawan TRIP    | Valid         |
| 5              | Tampilan Scene Penjelasan<br>Hotel Pelangi    | Valid         |
| 6              | Tampilan Scene Penjelasan<br>Gereja Katedral  | Valid         |

**Tabel 1.** Pengujian Scene

4 **Jurnal Pengembangan Teknologi Informasi dan Ilmu Komputer (J-PTIIK)**, Vol. 1, No. 1, Januari 2017, hlm. 01- 05

|    | Tampilan Scene Gambar Alun-<br>Alun Malang | Valid |
|----|--------------------------------------------|-------|
| 8  | Tampilan Scene Gambar<br>Museum Brawijaya  | Valid |
| 9  | Tampilan Scene Gambar<br>Pahlawan TRIP     | Valid |
| 10 | Tampilan Scene Gambar Hotel<br>Pelangi     | Valid |
| 11 | Tampilan Scene Gambar<br>Gereja Katedral   | Valid |
| 12 | Tampilan Blank / Loading<br>Scene          | Valid |

Pada pengujian *scene* harus memiliki status "valid". Apabila tidak valid, maka *scene* yang gagal ditampilkan akan memutus alur aplikasi *(scene flow)*  yang menyebabkan kegagalan fatal yang mengharuskan aplikasi untuk dilakukan *restart.*

**Tabel 2.** Pengujian Tombol

| No.            | Tombol                                              | <b>Status</b> |
|----------------|-----------------------------------------------------|---------------|
| 1              | Scene Utama - Tombol Alun-<br>Alun Malang           | Clear         |
| $\overline{2}$ | Scene Utama - Tombol<br>Museum Brawijaya            | Clear         |
| 3              | Scene Utama - Tombol<br>Pahlawan TRIP               | Clear         |
| $\overline{4}$ | Scene Utama - Tombol Hotel<br>Pelangi               | Clear         |
| 5              | Scene Utama - Tombol Gereja<br>Katedral             | Clear         |
| 6              | Scene Penjelasan Alun-Alun<br>Malang - Tombol Back  | Clear         |
| 7              | Scene Penjelasan Alun-Alun<br>Malang - Tombol Image | Clear         |
| 8              | Scene Penjelasan Museum<br>Brawijaya - Tombol Back  | Clear         |
| 9              | Scene Penjelasan Museum<br>Brawijaya - Tombol Image | Clear         |
| 10             | Scene Penjelasan Pahlawan<br>TRIP - Tombol Back     | Clear         |
| 11             | Scene Penjelasan Pahlawan<br>TRIP - Tombol Image    | Clear         |
| 12             | Scene Penjelasan Hotel Pelangi<br>- Tombol Back     | Clear         |
| 13             | Scene Penjelasan Hotel Pelangi<br>- Tombol Image    | Clear         |
| 14             | Scene Penjelasan Gereja<br>Katedral - Tombol Back   | Clear         |
| 15             | Scene Penjelasan Gereja<br>Katedral - Tombol Image  | Clear         |
| 16             | Scene Gambar Alun-Alun<br>Malang - Tombol Back      | Clear         |
| 17             | Scene Gambar Museum<br>Brawijaya - Tombol Back      | Clear         |
| 18             | Scene Gambar Pahlawan TRIP<br>- Tombol Back         | Clear         |
| 19             | Scene Gambar Hotel Pelangi -<br><b>Tombol Back</b>  | Clear         |

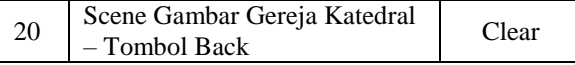

Pada pengujian tombol, terdapat status "Clear" dimana tombol sudah berfungsi mengarahkan perpindahan *scene* dengan benar. Apabila terjadi tidak berfungsinya tombol atau pun kesalahan dalam perpindahan *scene,* maka perlu dilakukan lagi pembenahan pada *source code* perpindahan *scene*.

#### **Tabel 3.** Pengujian Cursor

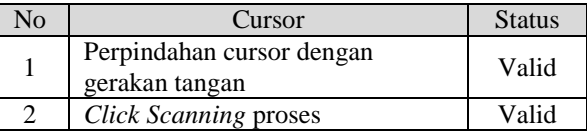

Pada pengujian cursor, dapat dilihat 2 bahan uji yakni perpindahan cursor dengan gerakan tangan dan *click scanning* proses. Perpindahan cursor dengan gerakan tangan di sini menjadi sesuatu yang penting dikarenakan seluruh navigasi dalam sistem dilakukan dengan dasar gerakan tangan user melalui kinect. Dalam hal ini harus memiliki status´"Valid". Apabila belum valid, perlu ditinjau kembali mulai dari perangkat kinect itu sendiri (driver kinect, *compatibility* perangkat dengan sistem komputer, atau sambungan kabel perangkat) dan *source code*  kinect pada cursor. Sedangkat pada bahan uji *click scanning* proses juga harus berstatus "Valid". Apabila ketika cursor berada di atas tombol namun tidak melakukan *click scanning,* perlu ditinjau kembali pada *source code* yang berhubungan dengan perpindahan scene.

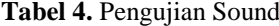

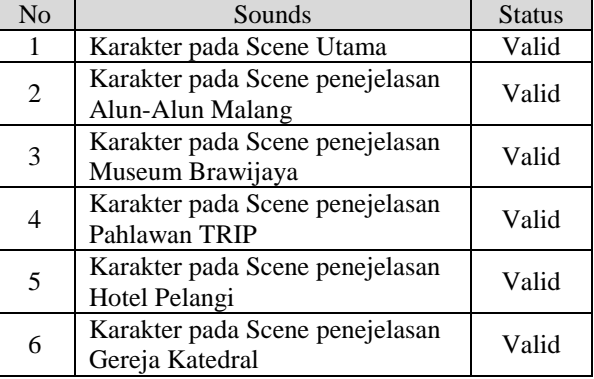

Pada pengujian sounds dilakukan pengujian terhadap semua fitur suara pada aplikasi. Fitur suara ini hanya berasal dari karakter. Keadaan sounds harus berstatus "Valid". Apabila belum, perlu ditinjau kembali apakah file suara sudah diimplementasikan dalam karakter dengan benar atau belum.

### **8. KESIMPULAN**

Pada pengujian perangkat, seluruh perangkat didapatkan hasil valid. Hal ini menunjukkan bahwa seluruh perangkat sistem telah beroprasi dengan baik.

Pada pengujian aplikasi studi kasus, terdapat empat bahan uji. Bahan uji tersebut antara lain pengujian scene, pengujian tombol, pengujian cursor, dan pengujian sounds. Dari keempat pengujian tersebut didapatkan hasil yang valid. Hal ini menunjukkan bahwa aplikasi studi kasus yang telah dibangun telah berjalan dengan baik dan sesuai dengan kebutuhan

# **9. DAFTAR PUSTAKA**

- ROEDAVAN RICMAN. 2014. *Unity Tutorial Game Engine.* Penerbit Informatika.
- MULYADI, LALU. 2014. *Kajian Bangunan Bersejarah di Kota Malang Sebagai Pusaka Kota (Urban Herritage) Pendekatan Persepsi Masyarakat.* Temu Ilmiah IPLBI.
- MARTONO, KURNIAWAN TEGUH. 2011. *Augmented Reality Sebagai Metafora Baru Dalam Teknologi Interaksi Manusia Dan Komputer.* Computer System Engineering Diponegoro University.
- DWI, OSSY. 2013. *Penerapan Teknologi Augmented Reality Pada Media Pembelajaran.* Darmajaya Institute.
- ELMORSHIDY, AHMED. 2010. *Holographic Projection Technology : The World is Changing.*
- NURCHAYO, DEDI EKO. 2015. *Pemanfaatan Augmented Reality* Dalam Dunia Pendidikan Untuk Mempelajari Anatomi Tubuh Manusia Berbasis Android. Universitas Gadjah Mada.
- ARMANTO, HENDRAWAN. 2015. *Penerapan Kinect Berbasiskan Unreal Engine Pada*  Sekolah Tinggi Teknik Surabaya.
- FEINER, STEVEN. 1993. *Knowledge-Based Augmented Reality.* Columbia University.
- DAVISON, ANDREW. 2011. *Java Prog. Techniques For Games. Kinect Chapter 8. Hands Tracker.*
- HERMAWAN, LATIUS. 2015. *Pemanfaatan Augmented Reality Sebagai Media Informasi Kampus Menggunakan Brosur.*  Sekolah Tinggi Teknik Musi Palembang